# 作業録画機能を用いた非同期的対話による **e-Learning** 本人確認

# 高橋 勇

本研究では,顔の映像と音声とパソコン上での作業の様子を記録して LMS 上で 授受することで,相手と顔を合わせながら非同期的に対話できるシステムを開発 し,それを教育・学習の流れの中で利用することにより e-Learning の本人確認及 びその証拠保全を行う手法を提案する.この方法では教員は手作業で顔と写真等 とを照合するため負担はかかるが,他の手法と異なり学習内容にもとづいて本人 確認ができる点が特徴である.今回は対面授業での課題提出物の本人確認及び証 拠保全と、少数の学習者に対してではあるが e-Learning の授業で本手法を実践的 に利用した.その結果,音声の扱いなどに関して若干の課題は残るものの,学習 者が容易に本システムを利用でき、教員も本人確認ができることが示された.本 稿では,本手法の概要,実践的運用の内容の詳細とその結果を報告する.

# **An e-Learning Identification based on Non-real -time Communication by Work Recorder**

# Isamu Takahashi†

In this research, I developed the software to identify a learner for e-Learning. The software is able to record learner's face, voice and the images of a computer display together and to store them into one file. The file can upload to typical Learning Management Systems. By using the system, learners can send to their teacher the file which recorded their learning behaviors or explanations of their works on computer with their own faces. When the teacher returns the reply by the same way, they can talk about learning subjects like face-to-face communication but using non real-time method. Then, the teacher can confirm whether learners are the persons themselves by comparing the face image and learner's photograph manually. Although the method requires many works for the teachers, it can identify a learner based on learning process and its result. It is one of the most significant features of the method. I used the method for learner identification and preservation in my real learning courses and e-Learning course practically. The result shows that the learner can use the system easily and the teacher can identify learners but some problems which should be solved were found. In this paper, I report overview of the method, details of the practical use and its results.

# **1.** はじめに

大学設置基準の改定によるインターネット授業の単位化やその後の改正[1][2]によ り,大学でいわゆる e-Learning 形式の授業が開講可能となり、多くの大学で実施され ている.また、大学審議会答申において単位制度の実質化を図るよう指摘され[3],授 業以外での学習時間の確保の手法として e-Learning が注目されている.技術者教育認 定制度である JABEE における教育プログラムの認定には成績評価の実績と根拠とな る資料が必要[4]であり,教育の過程を記録する目的での e-Learning 導入も検討されて いる.また,成績評価のためにレポートをコンピュータ上で作成させ,LMS を用いて 回収するなど,対面形式の授業でも補助的に e-Learning システムが利用されている.

e-Learning における課題のひとつに本人確認がある.2008 年にはサイバー大学へ本 人確認に関する留意事項が文部科学省から通達され[5]社会問題になる[6]などして対 応が望まれている.今後は成績評価や証拠の記録においても不正コピーへの対応など, 学習しているのが本人かどうか確認することが重要な課題になると予想される.

筆者の所属する大学では 2008 年度から遠隔キャンパスへ移動した再履修生を対象 に e-Learning 形式の授業を開講しており,2 つの方法を組み合わせて本人確認をして いた. ひとつは教材を提供する LMS へのパスワード認証の記録であり、もうひとつ は成績評価に使う課題において,その課題を達成する作業の一部や提出物の説明を, 学習者に大学へ来させて事務職員の前で実施させる方法である.このうち後者は学習 内容に関わるため事務職員の負担や不安が大きく改善策が求められていた.しかし従 来の他の本人確認手法は,パスワード認証と同じく一般的な認証技術を授業開始時に 利用したもので,学習内容もとづく本人確認はしていなかった.一方,対面授業では 教員は学習活動を直接見たり顔を見合わせて質疑することで本人確認をしており,遠 隔授業でも TV 会議システムなどのリアルタイム動画中継システムを使えば同様の本 人確認ができた.しかしそれには学習者と教員とで時間をあわせる必要があった.

そこで,本研究では,学習者の顔とコンピュータ上の作業の様子と発話音声を同時 に記録して蓄積し、電子掲示板でのやりとりのように非同期に授受できるシステムを 開発した.これを用いて,対面で行うような対話を非同期におこない,その記録をと ることで,e-Learning の非同期の特徴を生かしながら,かつ,対面と同様に学習内容 を確認しながら本人確認とその記録保全を行う方法を提案した[7].

システムを試作して対面授業において仮運用の実験をしたところ,コンピュータの 環境による問題や学習者の音声を扱うスキルに関する問題など,実運用で問題となる 点が明らかになった.今回,これらの問題に対して対策をほどこしたシステムを作成 し,対面授業における課題提出物の本人確認およびその証拠の記録に利用した.また,

 $\overline{a}$ 

<sup>†</sup> 北里大学 一般教育部

College of Liberal Arts and Sciences, Kitasato University

#### Vol.2011-CE-108 No.6 2011/2/5

#### 情報処理学会研究報告 IPSJ SIG Technical Report

対象が尐人数ではあるが実際の e-Learning 型授業における本人確認に本手法を利用し た.本稿ではその結果を報告する.第 2 章で,本人確認の枠組みの概要,開発したシ ステム,改良の詳細について説明し,第3章で実際の授業での運用内容とその結果に ついて報告する.第 4 章では本手法と実践について考察し,最後にまとめを行う.

# **2.** 作業録画にもとづく本人確認システム

## **2.1** 本人確認システムの枠組み

 本手法では,学習者の顔と発話音声とパソコン上での作業の様子を記録してファイ ルに一括して保存するシステムを提供し,LMS 上でそれを電子掲示板のように非同期 的にやりとりすることで本人確認と証拠の記録を行う. 図 1 にその枠組みを示す. あ らかじめ教員と学習者に記録再生用システム,安価な USB カメラとマイクを配布し, 教員は課題出題時に,その課題の「達成作業の過程」や「提出物の説明」を記録する よう学習者に指示する.学習者は指示にそって活動を記録して LMS へアップロード する.教員は採点時などにそれをダウンロードして閲覧する.必要に応じて教員が同 様の作業を学習者に対して行えば学習内容に基づいた対話も可能である.この過程で, 本人の顔を知る人や事務室等から得た写真などにより視認で本人確認を行う.

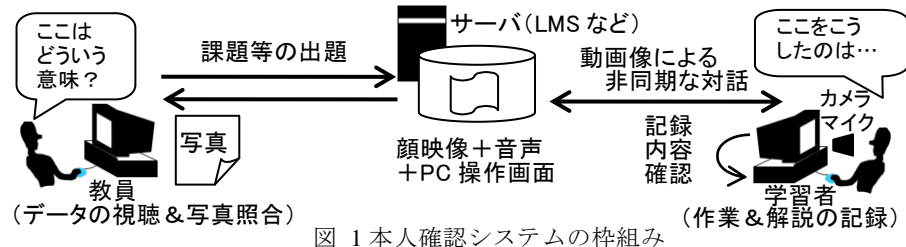

e-Learning の本人確認には、IC カード等を使った物理認証、パスワード認証や顔映 像をマッチングする生体認証[8]など,既存の認証技術を学習開始前に利用する方法が 主に使わるが,これらはシステムの入口での認証であり,学習したのが本人かどうか 本質的には確認していない.携帯電話の顔認証機能を用いる方法[9]などは学習の途中 でも利用できるが学習活動を確認できない点は同様である.学習の過程で用いるもの としてキーボード入力の特徴を利用したシステムが提案されている[10]が,これは適 用範囲がキーボードを利用した学習に限られる.マークシートの記入情報を利用した 認証 [11]も同様に利用場面が限られる.これらに対して本手法は,コンピュータを利 用した学習の過程で学習者の考えを発話させたり,課題提出物を作成した後でそれに 対する自分の考えを発話させたりして,その様子を直接記録して教員が閲覧すること

で本人確認を行う.他の自動化された手法と比べ教員に負担はかかるが,本手法では

学習したのが本人であることを直接的に確認でき、かつ、その証拠が残る.また,コ ンピュータを利用する e-Learning であれば,基本的にはどのような場面であれ利用で きる.授業の参加状況など毎回確認が必要な場面では他の負担が軽い認証方法を利用 し、成績評価に関わる課題など学習内容と深く関わる場面で本手法を利用すれば、互 いの手法の欠点を補い合う形での本人確認が可能である.

#### **2.2** 記録再生システム

図 2 に本手法で用いる記録再生システムのインタフェースを示す.図の左がシステ ム起動時に開く記録用ウインドウである.「記録開始」のボタンをクリックすると記録 が開始され,再度クリックすると記録が終了する.記録した内容は,メニューの「ツ ール」の「再生」を選ぶと表示される図右の再生用のウインドウで確認できる.また, メニューは一般的な Windows アプリケーションと同様になっており,「ファイル」の 「名前を付けて保存」などにより、記録したデータをファイルに保存できる.

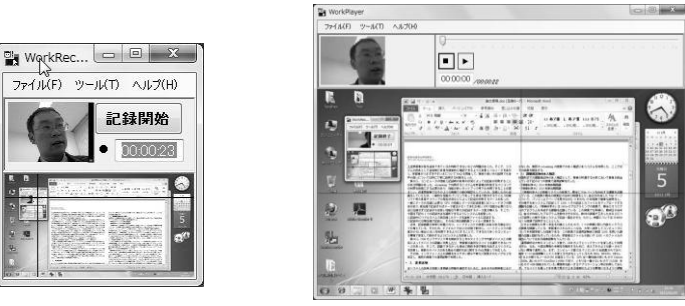

図 2 システムのインタフェース

本ソフトウエアはインストール時にファイルの拡張子との関連づけを行うため、保 存したファイルをダブルクリックするだけで内容を再生して閲覧できる.Web ブラウ ザで利用できる LMS であれば,この機能と連動して,アップロードされたファイル へのリンクをクリックして開くだけで学習者が記録したデータを閲覧可能である. その他の細かい設定は「ツール」の「設定」を選ぶと表示される設定ウインドウで行 える.なお,各設定項目はできるだけ簡潔な日本語でわかりやすく表記した.

### **2.3** システムの問題点とその改善

仮運用実験により,実運用にあたり主に 3 つの課題があることがわかった.第1の 課題は学習者の音声の取り扱いスキルが非常に低いことである、そのため例えば音を 録音できているか学習者自身が判断できないなどの問題が生じた. そこで、システム の改良として録音時に音量を視覚的に確認できるように音量レベルメータを表示し, 学習者がつまずきやすい点については FAQ を用意した.また,事前の使い方の説明で も音声の扱いについては特に丁寧に説明する対策をとった.

第2に,コンピュータの性能と記録時の負荷の状況によっては記録が失敗すること がある問題があった.e-Learning で利用するシステムは学習者が所有するパソコンで の利用を前提にする必要があり,性能が低いネットブック等でも利用できることが望 ましい.仮運用時にそのような機種での動作確認もしていたが、圧縮しながら録画を していたため,一般的な性能のパソコンであっても背後で動作するウイルス対策ソフ ト等の負荷やスワップの発生状況などによって記録が失敗するケースが多数発生した. 一般にデータの圧縮に必要な CPU の性能とデータの記録容量にはトレードオフの関 係があり,高圧縮で記録すればデータ量は少なくて済むが高い CPU 性能が必要になり, 逆に圧縮せずに記録すれば高い性能は不要だが記録するデータ量は増える.そこで, 今回は下記の 2 つの記録方法を選択できるようにシステムを拡張した.

(1) 記録中にリアルタイムで高圧縮したデータを直接ファイルに記録する.

(2) 記録中には無圧縮で記録し,その後に高圧縮動画ファイルへ変換する. なお,近年の記憶装置の大容量化を考慮してデフォルトには(2)を採用した.

第3に,USB カメラやマイク等を接続するときのタイミングや内部デバイスとの関 係によってデバイスの認識に失敗したり,学習者が適切なデバイスを選択できないケ ースがあった. そこで, 認識できなかった場合に接続を促す警告を出すようシステム を改善し,複数のデバイスがある場合の選択方法に関する FAQ 用意して対応した.

その他,インタフェース上の誤解を与えやすい部分や新たに発見されたバグなどを 修正し,実際の授業での運用に利用した.

# **3.** 授業での運用

本手法を対面形式の授業における課題提出物の本人確認と証拠保持に利用した.ま た,対象人数は尐ないが,遠隔地にいる学習者を対象とした e-Learning 形式の授業で の本人確認に本システムを利用した.ここではその結果を報告する.

## **3.1** 課題提出物の本人確認と証拠保持

本手法を使い,筆者が担当する下記の 2 つの授業で課題提出物の本人確認を行った.

・「情報科学A」2010 年度前期開講

・「情報科学B」2010 年度後期開講

「情報科学A」は情報リテラシの授業で,最後に Web ページを作成する課題を出題 している.この授業の最終日の後半に時間をとり,自分が作成した Web ページについ て,パソコン上でそれを見せながら 15 秒から 30 秒程度の簡単な説明をさせ,その様 子を記録させる課題を実施した.「情報科学B」は JAVA のプログラミングの授業で, 最後にオリジナルのプログラムを作成する課題を出題している.この授業でも最終日 の後半に,自分が作成したプログラムを動かしながら,動作の詳細や工夫した点など を説明した様子を記録させた.ただし,時間については 30 秒から 1 分程度で説明させ た.また,記録したファイルは LMS へアップロードする形で提出させた.

どちらも大学 1 年生を対象とした授業で,同じ内容の授業を 4 クラス開講している. 学習者のスキルのレベルは,大学へ進学してコンピュータについて半年間学習した程 度である. この授業では運用の前に数回 LMS を用いた課題の回収をしており、学習 者はファイルの扱いや LMS への提出についてはある程度経験をつんでいる.

運用場所は大学のコンピュータ室で,USB カメラとヘッドセットを貸し出して利用 させた.なお,今回は環境の多様性を確保するために,あえて次のような統一されて いない環境で運用した.まず、コンピュータ室にはパソコンが50台設置されており, 毎年 5~10 台程度購入して入れ替える方式をとっているため様々なメーカ・性能のパ ソコンが混在している(前期と後期の間にも 8 台のパソコンを入れ替えている).CPU は一番性能の低いもので Celeron 1.2GHz, 高いもので Core2Duo 2.4GHz であり, メモ リは一番少ないもので 512MB, 多いもので 4GB 搭載されている. 環境を統一するア プリケーション等は利用しておらず,アルバイトを雇って手作業で見かけ上ある程度 似たような環境になるよう調整している.全てのパソコンに 80GB 以上のハードディ スクが搭載されているが、かならずしも学生が一時的に作成したファイル等が定期的 に削除されているわけではなく空き容量はまちまちである.音声デバイスについては 年度のはじめに手作業でマイク・スピーカの音量を下げるかミュートにするようにし ているが,その後は学習者が設定を自由に変えられるため,学期末には様々な設定の ものが混在した状態になっている.貸し出した Web カメラとマイクについても多様な メーカ(BUFFALO,I/O データ,サンワ,ロジクール)の安価な 130 万画素タイプの ヘッドセット付きの製品を購入し,学習者に自由に選ばせて貸し出した.このように ある程度標準的だが多様な環境下で運用を行った.

仮運用実験の結果をふまえ,作業開始前に特につまずきやすい音声関係の作業と GUI 上の操作については口頭で説明をし,事前に用意した FAQ を学習者にスライドと して提示した.また、本人確認とその記録が目的であるため、記録される画質と音質 は低くパソコン画面もまばらに記録されるが,本人の確認ができればそれは気にしな くてよいと説明した.LMS へのアップロードの方法はこれまでの課題提出と同じであ り,記録するファイル名は自由に付けてよいと伝えた.そのうえで、できるだけ自力 で作業するように促し,どうしてもやり方がわからない場合には質問をするよう指示 した.そのうえで,作業中になされた質問やトラブルの内容について記録をとった.

また,倫理的な配慮として,事前に本研究の趣旨を説明し,参加は任意であり参加 しない場合には別の方法で提出物の本人確認を行う選択ができることを示した.その 他に,学習者からの質問内容を記録すること,記録されたデータを成績評価において 提出物の本人確認と証拠保存に利用すること,質問内容やアンケートの結果は成績に は関係させないこと,集めたデータ等は研究の分析等で利用し個人を特定できない形 で公表する予定であること,個人が特定できる録画データを公表する場合は許可を得

#### 情報処理学会研究報告 IPSJ SIG Technical Report

たものだけに限ること、それ以外の目的では利用しないことを伝えた.その結果、全 員から参加の承諾を得た.なお,どうしても顔を記録したくないと申し出た学習者 5 名に対してはその場で本人確認を行い、そのうち 3 名はマスクの着用、他の2 名は顔 以外のものを撮影して提出する形で協力を得た.

なお,「情報科学A」での運用試験を実施中に,パソコンの画面が記録されなくな るトラブルが発生した.これは 4 クラスのうち 3 クラス目の授業中に指摘があり発覚 したもので,システム改良時にエンバグしたものだった.このトラブルについては例 外的な対処として,3 クラス目の問題発覚時と 4 クラス目の最初に全体に向けてこの 現象を発生させない方法をアナウンスして対応した.「情報科学B」ではこのバグを修 正したシステムを利用している.

#### **3.2** 運用結果

「情報科学A」の受講者は 4 クラスでのべ 108 名であり,そのうち最後の課題を達 成した103名を対象とした.結果として、対象者全員がファイルを提出した.なお, このうち、授業時間中に提出した学習者は 99 名であり、当日休れなどの理由で授業後 に提出した学習者は 4 名だった.後者に対しては USB カメラを渡して細かな指導をせ ずに自分で記録・提出するよう指示したが,特に問題なくファイルを提出できていた. 提出されたデータの1件あたりの記録時間の平均は 20.2 秒(標準偏差 7.75)であり, 提出物を記録するために LMS 上で消費されたハードディスクの記録容量は全体で 19.8MB,平均 196KB(標準偏差 161KB)であった.

「情報科学 B」では,4 クラスの全受講者 49 名のうち最後の課題を達成した 45 名 を対象とした.その結果,本手法による記録ファイルを提出した学習者は 40 名であり, 全員が授業時間中に提出した.未提出の 5 名のうち 3 名は当日欠席し,1 名は本シス テムで記録したデータではない別のファイルを提出していた. 残り1名は撮影中に提 出物のバグが見つかりその修正に時間を使ってしまい,自宅での記録を申し出たので 許可したが,締め切りまで作業をせずに未提出となった.1 件あたりの記録時間の平 均は 52.5 秒(標準偏差 19.5)であった.LMS 上のハードディスクの記録容量は 40 件 で 25.3MB であり,1 件あたりの平均は 648KB(標準偏差 334KB)であった.

提出された 143 件すべてにおいて本人確認が可能であった.記録された映像が対面 で接している学習者と同一人物であるという判断は非常に容易であった.しかし,事 務室で管理されている写真と比較した場合,一部に現在の顔と写真の雰囲気がかなり 異なる学習者がおり,写真だけでは判断が困難と思われるケースがあった.

#### **3.3** 運用時の質問応答

運用時に学習者から出た質問を記録して整理した.「情報科学A」では質問の内容 のみを記録し,「情報科学B」では各質問の件数(1名の学習者からの同種とみなせる 質問は複数でも 1 件と数えた)も記録した.その結果,3.1 節で述べたパソコン画面 のトラブルを除き,「情報科学B」での記録結果が「情報科学A」の結果を完全に含む 形となったため,ここでは,「情報科学B」での質問応答の結果について報告する. 表 1 に質問・トラブルの内容の分類とその件数を示す.質問の総数はのべ 72 件で あり、そのうち、最も多かったものは音声に関するトラブルであった、また、これと ヘッドセットの接続方法の質問を加えた件数は 29 件であり,質問全体の約 40%が音 声に関するものであった.

表 1 運用時に生じた質問と件数

| 質問・トラブルの内容                      | 件数 |  |
|---------------------------------|----|--|
| 音声に関するトラブル (音声が記録されない、小さい、おかしい) | 20 |  |
| LMS への提出方法に関する質問                |    |  |
| ヘッドセットの接続方法に関する質問               | 9  |  |
| システムの誤動作・ハングアップ・トラブル等           | 8  |  |
| インタフェースの操作方法に関する質問              |    |  |
| 作業の内容・方法に関する質問・確認               | 6  |  |
| USB カメラに関する質問                   |    |  |
| パソコン画面の記録に関する質問                 |    |  |
| その他                             |    |  |

音声のトラブルのうち,特定のハードウエアが持つデバイスドライバに起因するト ラブルが8件で最も多かった.このハードウエアはコネクタの機能(録音用にするか 再生用にするかなど)をソフトウエア上で変更できるもので,プラグを差し込んだと きに接続機器(イヤホンなのかマイクなのか,あるいは,卓上マイク,ヘッドセット, ライン入力機器等のどれなのか,など)を推定して表示し,ユーザに確認を求める動 作をする.このとき選んだ接続機器に応じて音量に補正をかける機能があり,この補 正により OS の録音レベルを最大にしても小さな音しか録音できない状況が生じた. また,内部に複数の仮想的な録音デバイスを持ち,ドライバの設定ウインドウを開い て適切な仮想デバイスを指定しないと録音できない仕組みになっていた。さらに、音 質にエフェクトをかける機能があり,極端にエコーをかける設定になっていたために 録音した発話内容が聞き取れないというトラブルが1件あった.また、表1では「そ の他」に分類したが、プラグを接続するとこのドライバの設定画面が表示されるため、 そのことに戸惑ってどうしたら良いのかと聞く質問が 2 件あった.

音声に関するその他のトラブルとしては、録音・再生の音量レベルが低い(または ミュートになっている)ために録音やその確認ができなかったケースが4件,パソコ ンに接続したヘッドセットマイクに向けて発話していたが USB カメラがマイク内臓 で本システムがカメラ側のマイクを使う設定になっていたケースが 3 件,コネクタの 奥までプラグがささっていなかったケースが2件,パソコンのフロントパネル側のコ ネクタが無効になっていてリアパネル側のみ有効だったケースが 2 件,イヤホンケー ブルの物理的な故障が 1 件あった.これらのうち,最初の 2 つについては FAQ で示し ていたにも関わらず,それに目を通さずに質問してきたものであった.

 ヘッドセットの接続方法に関する質問のうち 5 件はコネクタの位置がパソコンの背 面にあることに気付かないことが原因だった.他の 4 件はマイクとイヤホンのプラグ をどのコネクタに接続したらよいかを問うものだった.最近の機器は Microsoft がとり まとめた PC System Design Guide[12]に従ってプラグとコネクタが色分けされており, マイク入力はピンク,音声出力はライム色になっている.そのため,この基準にそっ たパソコンとヘッドセットではこの質問は生じなかった.しかし,USB カメラの一部 にはイヤホンプラグが黒のものと,色でしかプラグがマイクかイヤホンか判別できな いものがあり,一方,パソコンにはコネクタが色分けされておらずイラスト風の記号 で区別しているものがあった.そのため,これらの組み合わせによっては,コネクタ やプラグに関する知識が乏しい学習者は自力では適切に機器を接続できなかった.

 USB カメラに関する質問には,カメラのスタンドが特殊な形状をしていてどう使っ たらいいかわからないという質問や,カメラが認識されて使用可能になるまで時間が かかったために,故障ではないかと問い合わせる質問があった.

パソコンの画面については本システムではディスプレイの表示内容がある一定量 以上変化したときに記録するアルゴリズムをデフォルトでは採用している. これに起 因した質問として,作成した作品の画面がとても小さいために,パソコン上での動作 がほとんど記録されないのでどうしたらよいかという質問が3件あった。これは定期 的に記録するモードに切り替えることで解決可能である.

LMSへの提出方法に関する質問のうち、最も多かったのは、提出時のファイル名を どうすればよいかという質問だった.運用開始前にファイル名は自由につけて良いと 指示したが,同種の質問が 5 件あった.現在のシステムは記録者が毎回名前を付ける 仕様であるが,名前を指定しない場合はデフォルトのファイル名で記録するようにす ればこれは解決できる.他の質問には,保存されたファイルの場所に関する質問 1 件, アップロード する場所に関する質問 1 件,アップロードしたファイルの内容を確認す る方法の質問1件、再提出が可能かどうかの問い合わせ2件があった.

また、システムのソフトウエア的なトラブルは8件あり、そのうち、複数のデバイ スの認識のタイミングの問題でシステムがハングアップしたり,一時的にエラーメッ セージが表示される問題が 7 件発生した.これは本システムの開発時のエラー処理が 不十分だったことに起因する問題であり,手動でデバイスを再認識することで解決で きた. 残りの1件は OS 全体の動作がとても重くなるケースだった. このパソコンの メモリは 512KB と非常に少なく、OS の再起動直後に他の作業を一切行わなければ問 題なく記録できたことから,この原因はスワップの頻発にあると考えられる.

インタフェース上の質問には,保存の方法に関する質問 5 件,再生方法の質問 1 件,

再記録方法の質問 1 件があった.現システムでは保存作業は記録用ウインドウでのみ 可能で,再生用ウインドウでは保存できないという警告を出す仕様にしていたが,警 告だけでは不十分だった. なお. いずれの方法も運用開始時に説明をしている.

作業の内容・方法に関する質問は 6件あったが、どの程度の時間記録するのか、記 録が済んだら次には何をすればいいのか,など,いずれも,運用開始時にした説明に ついて,確認や質問をする内容であった.

その他の質問には,前述した音声ドライバの設定画面に関する質問の他に,イヤホ ンを付けることにどんな意味があるのかという質問と,授業時間後に記録の作業をし てもいいかの問い合わせが各 1 件ずつあった.

#### **3.4** 教師への負担

教師への負担を確認するために,採点と本人確認にかかった時間を計測した.

「情報科学A」の Web ページ作成課題では,事前にスクリプトを用いて Web ペー ジ内のタグなどが提出物の要件を満たすかどうかをおおざっぱにチェックし,その後, 手作業で提出物の内容を確認して LMS 上で点数を付けて学習者にコメントを返す作 業をしている.この作業の間に本手法による本人確認映像を閲覧した.スクリプトを 利用した時間や休憩時間等を除き,採点とコメント返却にかかったトータルの時間は 103 件で 449 分であった. 録画された動画の総時間は 34.4 分であり, 採点時間全体の うち,閲覧にかけた時間は(採点時の時間の重複を無視すれば)7.67%であった.

「情報科学B」では学習者から提出されたプログラムを動作させ,内容に基づいて 点数を付けてコメントを返却している.この課題ではこれらの作業とは別に,本シス テムを利用した本人確認の作業を単独で実施し,1 件確認するごとに学習者に同一の コメントを返却する作業を行った. なお、本人確認の映像視聴中はコメントの返却作 業はせずに写真照合のみを行った.課題の内容に関する採点のトータル時間は 45 件で 280 分,本人確認にかけた時間は 40 件で 73 分であった.1 件あたりの本人確認時間の 平均は 109.5 秒であり, 録画時間の平均が 52.5 秒であることから, ファイルのダウン ロードやコメントの返却作業にかかる時間は1件あたり1分程度である. 本人確認を 含めた採点時間全体における本人確認時間の割合は 13.6%であった.

### **3.5** アンケート結果

運用後に LMS 上でアンケートを実施した. その結果の一部を

表 2 に示す.これは「情報科学 A」と「情報科学 B」の結果の総計である.有効回 答数は 131 件であった.システムの使いやすさに関する肯定的な回答は 100 件あり, 全体の 76%であった.仮運用実験時の同様の調査結果は 63%であり,肯定的な評価が 向上した.一方,操作の理解のしやすさについては肯定的な回答は全体の 89%の 117 件であった.仮運用時は 90%であり,こちらについては差がほとんどみられなかった.

それぞれの回答をした理由を自由記述欄にて質問した。使いやすさに関する有効回 答数は 104, 操作の理解のしやすさに関する回答数は 92 であった. その結果を整理·

分類し,複数の理由が書かれていた場合はそれぞれの理由を 1 件と数えて回答件数を 集計した. 以下に、肯定的回答と否定的回答について整理して述べる. なお,この分 類は必ずしも使いやすさ等の回答と一致しているわけではなく,例えば自由記述欄に 「録画した音が聞こえにくいところを除けば使いやすかった」と回答し,「やや使いや すい」を選んだ場合は,音声について否定的な理由を回答したものとして扱った.

| 使いやすさ    |    | 操作方法の理解のしやすさ |    |  |
|----------|----|--------------|----|--|
| とても使いやすい | 37 | とても理解しやすい    | 63 |  |
| やや使いやすい  | 63 | やや理解しやすい     | 54 |  |
| やや使いにくい  | 28 | やや理解しにくい     | 12 |  |
| とても使いにくい |    | とても理解しにくい    |    |  |

表 2 アンケート結果(使いやすさ、操作方法の理解のしやすさ)

使いやすさに関する理由の肯定的な回答は 63 件あり,操作が簡単だという趣旨の 回答が 26件で最も多く、次に多かったのはインタフェースの単純さ(「押すボタンが 限られている」など)で 13 件あった. 自分でも使えたことを根拠にあげた回答は 10 件,顔の映像と音声とパソコンの画面を同時に記録する機能を肯定的に評価した回答 が 6 件, カメラ等の接続のしやすさの指摘が 6件, その他の肯定的回答(反応速度が よいなど)が 2件あった. 一方, 否定的な回答は 44件あった. 利用時のトラブル等に 起因する指摘が 24 件あり,内訳は音声の問題(「音声の設定が難しい」「最初マイクの 接続ができなかった」「録音した音が聞こえにくい」など)10件,システムの誤動作9 件, パソコン画面の記録タイミングの問題 5件だった. 操作方法の困難さの指摘(「操 作をもう少し簡単にしてほしかった」「先生の説明だけでは使い方がわからなかった」 など)は 10件あり、具体的な理由としては、再生方法の指摘と、シンプルすぎて逆に 何をしていいかわからないとの指摘があった.その他に,USB カメラの設置や向きの 調整などの難しさの指摘が 5 件,動作の遅さの指摘が 3 件,映像の再生画面が小さく て見づらいという指摘が 2 件あった.また,提案型の回答として,「何度か取りなおし てその中から選ぶ方式にした方がよい」「録画中しか映像が表示されないので,録画前 後にも表示した方がよい」との意見があった.判断を保留する回答(「使いやすくも使 いにくくもない」「他のものを使ったことがないので判断できない」)も2件あった.

操作方法の理解しやすさの理由に関する肯定的な回答は 79 件あり,システムの単 純さをあげる回答(「ボタンひとつで操作できる」「変換などの余計な機能を廃止して あり迷うことなく使用できる」「録音再生の操作だけなのでわかりやすい」など)が最 も多く34件あった.操作そのものが簡単だったという指摘(「複雑な操作が全くない」 など)は 21件,自分が使えた(または理解できた)からという理由は 13件あった. その他に,インタフェース上の表示内容(「記録開始などが文字で表示されていた」「記

録開始のボタンが大きい」など)6件,記録した結果をすぐに確認できること3件, システムの動作がスムーズだったこと 2 件があげられた.否定的な回答は 17 件で,音 声関連の指摘(「音量の調整が難しい」「マイクが聞こえないときにどうすればいいか わからなかった」など)6 件,再生の方法の指摘(「再生の方法がわかりにくい」「再 生もボタンにした方がよい」など)5 件,最初の導入時の説明の必要性を指摘する回 答(「先生の解説がないとわからない」「今回は先生の教え方がうまかったので」など) 5 件であった.その他に「記録終了の操作がわかりにくい」という回答が 1 件あった.

本システムを本人確認や質疑応答に利用することの是非とその理由を自由記述形 式で質問した.有効回答数は 116 あり,積極的な賛成とみなせる回答は 64 件,条件を あげて替成する回答は 24件, 懸念を示しつつの替成は 7件, 反対する回答は 19件, その他の回答は2件あった. 条件付き等も含めれば賛成の割合は 81.9%であり, 多く の学習者が本システムに好意的であることがうかがえた. 替成の回答のうち, 単に「替 成」「使ってもよい」などと記載した回答が 19 件,「簡単だから」「便利だから」など 単純な理由をあげたものが 6 件あった.システムの特徴を具体的にあげて賛成してい るものは 29 件あり,そのうち,「メールなどよりも顔や音声がある方が伝わりやすい」 など映像や音声を使っていることを指摘しているものが 13 件,「時間の節約になる」

「電話やスカイプなどと違っていつでも見れるのでいい」「直接会えないときに便利」 など,時間や場所を問わず利用できる点を指摘しているものが 13 件,「操作方法を間 違えている子どもが一発で発見できる」などの教育的利用効果を指摘した回答が 3 件 あった. 少し特殊な意見として、本ソフトウエアを使うことそのものに価値を見出し て賛成する意見(「始めて使ってみて新鮮だったから」「様々なソフトウエアを使う練 習になる」「授業の形式を多様化することで柔軟性が身につく」など)が 8 件あった. その他に「授業がしやすくなりそう」「画像と音声が鮮明だから」という意見があった. 条件付きの賛成であげられた条件には,システムの改善(「音声の問題が解決できたら」

「細かい設定がもっと簡単にできれば」など)が 8 件,システムの利用環境の確保(「全 員ぶんのマイクが用意できるなら」など)が 6 件,プライバシーへの配慮(「部屋を撮 影したくない人への配慮」「写真が嫌いな学生もいるので強制はしない方がよい」など) が 3 件あった.また,質疑応答に限定した利用には賛成するという意見(「質疑応答で 使うのは賛成だが成績評価には使わないでほしい」など)が5件あった.これは、パ ソコンのスキルや不具合等の発生が成績に影響することを懸念しての意見である.そ の他には「最初に十分な説明をするなら」「カメラは緊張するのでマイクだけなら」と の指摘があった.懸念を示しつつ賛成する回答には,「賛成だが自分の声と顔をとるの は恥ずかしい」など,撮影時の恥ずかしさの指摘が 4 件あり,その他には「慣れるま で時間がかかると思う」「使いたい人と使いたくない人が出るのでは」「できるだけ直 接会うべき」との懸念が付与されていた. 反対する回答には、単に「使いたくない」 「やめた方がいい」等の表明が5件あり、具体的な理由が書かれたものでは、システ

ムの記録の質(「画面のコマ落ちが多いので利用は難しい」「音が聞こえづらいので反 対」など)をあげたものが 7 件で最も多かった.その他には,システムの使いにくさ, 教師との対話が減ること,顔の撮影の恥ずかしさ,を理由とするものがそれぞれ 2 件 ずつあった.その他に「風邪で声がでないときつい」という反対意見があった.

その他に,システムの改善すべき点や気付いた点,感想などを自由記述してもらっ たところ,「特になし」等の回答を除き,22 件の回答が得られた.「全体的につかいや すくて画期的」「はじめて使ったが面白かった」等の肯定的な感想が 6 件,画質・音質・ 画面の大きさ等に関する否定的なコメントが 4 件,マイクやカメラの機材の使い勝手 の感想が3件あった. 改善の提案は8件あり,内訳は記録終了操作の改善1件,フリ ーズ等の不具合の改善 3 件,パソコン画面の記録タイミングの改善 3 件,「パソコンの 画面のうち,記録するウインドウを指定できるといい」という提案が 1 件であった. その他に「自分の顔を撮るのが恥ずかしかった」という感想が 1 件あった.

#### **3.6 e-Learning** での利用

本システムを下記の e-Learning 形式の授業における本人確認に利用した.

・「e-Learning 情報科学 A」2010 年度前期開講

この授業は筆者の所属する大学の相模原キャンパス(神奈川県)と,遠隔キャンパ ス(東京都港区白金,青森県十和田市,岩手県大船渡市三陸町)との間で開講されて おり,主に 1 年次に単位を落として進級した再履修生を対象にしている.授業内容は 前述の「情報科学A」と同じであり,動画教材を利用した講義の実施,LMS を使った 課題の添削や質疑応答,掲示板による学習者間の対話機会の確保,などを行い,正規 の授業として開講している.この授業では,小テストや課題提出物に基づいて成績評 価をしている.学期始めの受講者は 11 名だったが,そのうち,中盤以降まで学習を進 めた学習者は3名だった. 少ない人数ではあるが、この3名を対象に、授業の中盤以 降に実施する下記の 3 つの課題において,本手法を用いた本人確認を行った.

### A.電子メール送信の課題

B.表計算の課題

#### C.Web ページ作成課題

Aの課題は、Web 検索サイトで AND・OR 検索を利用して調べ物をした結果をまと めて電子メールで報告する課題である.これを用いた本人確認として,自分が送った 電子メールを画面に表示させ,そのテーマで調べた理由やその結果わかったことなど を最低 30 秒程度以上で説明した様子を提出させた.B の課題は,表計算ソフトで仮想 の成績表を作成してその表を表現するのに適切なグラフを 2 種類以上付与して提出す る課題である.本人確認では,そのグラフが適切である理由を,授業で説明した各種 グラフの特徴などをふまえて説明した様子を 30 秒程度以上記録して提出させた.C の 課題は 3.1 節で述べた「情報科学 A」と同じ内容である.本人確認では前述と同様の 内容の作業をさせたが、記録する時間は1分程度以上とし、なぜその題材を選んだか などもふくめて長い時間をかけてきちんと説明をするよう指示した.

対象者 3 名のうち 2 名は自分のノートパソコンを利用していたため,Web カメラと ヘッドセットを貸し出し,本システムのパソコンへのインストール方法を説明する教 材を提示した.その結果,2 名とも自分でソフトウエアをインストールしてシステム を問題なく利用できた.しかし,そのうち 1 名はかなり古いパソコンであったため動 作が不安定になることが多く,最終的にはインストール済みのネットブックを貸し出 した. 残りの1名はコンピュータ教室のパソコンを利用しており、教室で声を出して 録画するのが困難だという理由から,インストール済みのネットブックを貸し出した.

 運用試験の結果,3 名中 2 名は ABC 全て,1 名は AB の課題に関わる本人確認の記 録を提出した.また、顔の映像と写真から本人の特定が可能であった.なお、1名が C を行えなかった理由は、最後に本人確認用の課題が出ていることに気づかずに帰省 してしまい連絡がとれなかったためであり,後日直接対面で本人確認を行なった.

 上述の動作が不安定になる問題以外には特にトラブルは生じず,使い方や音声等に 関する質問等も特になかった.対象人数が非常に少ないため,一般化することはでき ないが,再履修対象となるようなパソコンが苦手な学習者であっても本システムをイ ンストールして USB カメラ等を接続して利用できることがわかった.対面の授業で多 発した音声に関するトラブルが一切発生しなかったが,これは自分が所有し普段使っ ているパソコンであること,ノート型パソコンはデスクトップ型と比べて音声用コネ クタが 2 つだけで扱いがとてもシンプルであること,対面授業と比べてすぐに質問で きる相手が近くにおらず自力で解決する意識を持っていたこと,などが考えられる.

 その他に注目すべきこととして,本システムで双方向に対話することでトラブルを 解決できたケースがあった.C の課題で学習者が Web サーバへのログインに失敗し, 電子掲示板でのやりとりでは原因が特定できず,本システムでパソコン画面をやりと りした結果設定ミスを発見して作業の指示ができたケースだった.事前に本システム を本人確認で利用していたこともあり,非常にスムーズに質問応答が行えた.

## **4.** 考察

運用の結果,「課題提出物の本人確認」と「e-Learning 型授業の本人確認」の双方に おいて,本手法が適用可能であった.また,ほとんどの学習者が記録を提出できたこ とから,授業などで本システムを利用可能であることが示唆された.

記録に必要な1件あたりのディスク容量は 15~30 秒程度の説明で平均 196KB, 30 秒~1分程度でも平均 648KB であり, 近年の大容量記憶装置が普及している状況では 実用範囲内である.「情報科学B」での質問件数をみると,前年度発生していたパソコ ンの性能に依拠するトラブルは1件のみであり、記録方法の変更による改善の効果は 十分にあったといえる.なお,この 1 件は OS 全体の動作が重くなる現象であり,メ

#### 情報処理学会研究報告 IPSJ SIG Technical Report

モリ不足によるスワップの頻発が原因と思われる.メモリの非常に少ないパソコンや, メモリを大量に消費するソフトウエアを同時に使う場合には本システムの利用が困難 になる可能性があるが,この問題はソフトウエア全般で生じる一般的なものである. また、LMSへのデータ転送については、アップロード先やファイル名などに関する質 問はあったが,システム上のトラブルは全くなかった.動画の配信などが一般的とな った現状では,データ転送量についても実用の範囲内であると考えられる.

一方,音声の扱いについては多くの問題が発生し,音量を視覚的に表示するなどの 改良や,事前説明と FAO で指導をするだけでは限界があることがわかった. コネクタ の機能を自由に変更可能な音声デバイスはデスクトップパソコンの内蔵型によく見ら れるが,この設定は非常に複雑で初心者には扱うのが困難だった.また,ヘッドセッ トをパソコンに正しく接続できない学習者も多かった.これらを解決する最も簡単な 方法は,パソコン本体の録音デバイスやヘッドセットを使うのをやめ,マイク内蔵型 の USB カメラを学習者に貸し出して利用させることである. そのうえで USB デバイ スを優先するようにシステムを修正すれば、学習者は音声の扱いに悩まされることな く貸し出されたものを USB に差し込むだけで本システムを利用できると思われる.

アンケートの結果から,本システムは比較的多くの学習者に肯定的にうけいれられ ていることが示唆された.一方,トラブルが発生した学習者を中心に否定的な意見が 得られた. これは上記の改善策によって解決可能であると思われる. その他に注目す べき意見として、USB カメラで撮影をすることに起因する,顔の撮影が恥ずかしいこ と,プライバシーへの配慮が必要であること,があり,これらについては,運用の面 で検討とサポートをする必要があると考えられる.

教員の負担については,他の自動化された手法と比べてかなり手間がかかるといえ る.採点時間における本人確認にかかる時間は,30 秒から 1 分程度記録させた「情報 科学B」の実例ではコメントを返す作業も含めて全体の 13.6%を占め、決して少なく はない.ただし,本人確認に専念した場合の閲覧以外のコメント返却等の作業時間は 1 件あたり 1 分程度であり、採点やコメント返却の作業をしながら同時に動画を閲覧 することも可能である.1 件の記録時間が採点時間内におさまるのであれば,閲覧と 採点を並列して行うことで採点時間をそれほど圧迫することはなくなると思われる.

最後に著作権について考察する.現在の著作権法では教育利用における例外の規定 は対面での授業に限られている. e-Learning 形式の授業や授業時間外の学習(資料の 配布や回収等を含む)には適用されず,LMS へのアップロードはたとえ閲覧するユー ザが限られている場合でも複製に該当する.そのため他人の著作物を含むデータを LMS を介して許可なくやりとりできるのは正当な引用のみに限定されると考えられ る.このことから,本人確認の際には他人の著作物が記録の主題になるような指示は 避ける必要がある.LMS 上で教員が自作した教材を使った学習の過程を記録させたり, 調べ学習をした結果正当な引用をして作成した文書を表示して解説をさせることは特

に問題ないと思われる.しかし,市販の DVD などを再生してその解説をした様子や, 一般の Web ページを閲覧しながら調べ学習をする様子などは,記録して提出させると 他人の著作権を侵害する可能性あり避けた方がよいと思われる.

# **5.** おわりに

本研究では、顔の映像と音声とパソコン上での作業の様子を記録して LMS を介し てやりとりするシステムを作成・改良し,e-Learning 形式の授業や課題提出物につい て本人確認や証拠保全をする方法を提案し、授業で実際に運用した、その結果、教師 に負担はかかるが本人確認が実施可能であり,学習者にも比較的好意的に受け入れら れたことが確認できた.ただし,音声の扱いには様々な問題が残り,その解決策とし てはマイク内蔵の USB カメラを配布する方法が有力であると考えられた.また、今回 は e-Learning 形式の授業では少数の被験者でしか実践できなかった. 今後はさらに多 くの対象者・授業で運用試験を行い,有効性を検証していく予定である.

謝辞 本研究の一部は文部科学省・平成 22 年度科学研究費補助金若手研究(B) の助成による.

# 参考文献

1) 文部科学省, 大学設置基準第 25 条第 2 項の規定に基づき,大学が履修させることができる授 業等について定める件,平成 13 年文部科学省告示第 51 号 (2001)

2) 文部科学省,大学設置基準等の一部を改正する省令等の施行について(通知),19 文科高第 281 号, (2007)

3) 大学審議会,大学審議会答申「21 世紀の大学像と今後の改革方策について」(1998)

4) 日本技術者教育認定機構,「認定基準の解説」対応基準:日本技術者認定基準 (2010)

5) 文部科学省,設置計画履行状況調査の結果等について(平成 19 年度) (2008)

6) 読売新聞,サイバー大学本人確認せず単位,1 月 21 日付朝刊 (2008)

7) 高橋 勇,e-Learning における本人確認のための非同期型対話システムの構築,人工知能学会研 究会資料,SIG-ALST-A903-18,pp103-108 (2010)

8) 川原 洋, 尾形 修, 新垣 円,e ラーニングにおける本人確認システム確立への取り組み-サイバ ー大学の事例-,JSiSE2009 第 34 回全国大会講演論文集, pp.164-165 (2009)

9) 石川 さゆり, 渡邉 恵理子, 石川 麻美, 太田 真衣子, 小舘 香椎子,e-learning 出席管理のため の携帯電話顔認証システム,映像情報メディア学会技術報告, Vol.30, No.17, pp. 5-6 (2006)

10) 田村真理子, [教育 IT ソリューション EXPO(Vol.2)]キータッチによる本人確認で e ラーニン

グのなりすましを発見,RBBTODAY, http://www.rbbtoday.com/article/2010/07/09/69021.html (2010)

11) 菊池 伸一, 赤倉 貴子,e-Test における個人認証に利用可能な筆記データの検討 : マークシ

ートデータの分析,電子情報通信学会技術研究報告(教育工学), Vol.107, No.327, pp. 29-32 (2007)

12) Intel corporation and Microsoft Corporation, PC99 System Design Guide, Microsoft Press(1998)